1. Click the 'Start Full Registration' or 'Start Basic Registration' on the website <a href="http://www.cybermatics.org/SWC2015/Registration/PaypalRegistration.html">http://www.cybermatics.org/SWC2015/Registration/PaypalRegistration.html</a> and fill the blanks as followed:

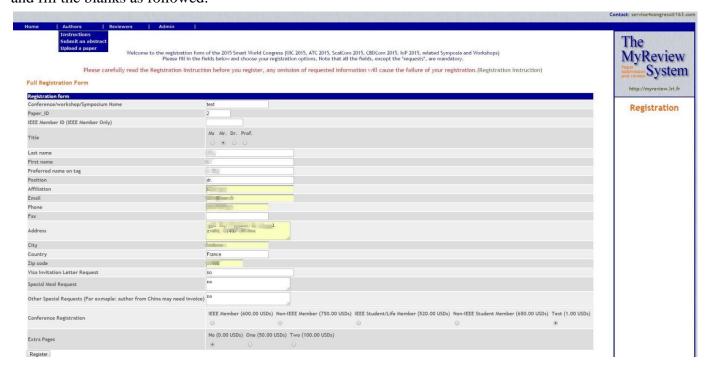

2. Confirm your registration choices and click 'Make your payment with Paypal'

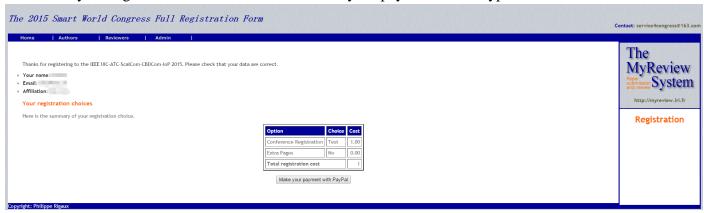

3. Select a payment method. You can pay with your Paypal account or create a Paypal account

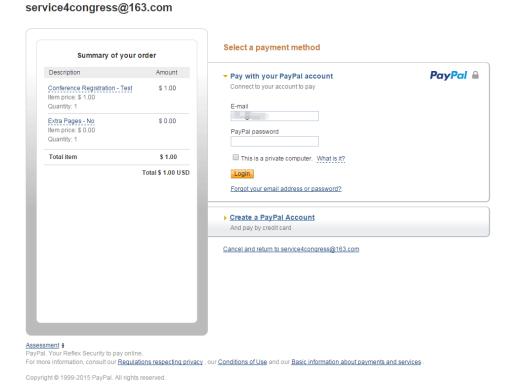

4. If you chose to create a Paypal account, please add a credit card to pay for your registration or you can skip this step and immediately pay with your Paypal account.

service4congress@163.com

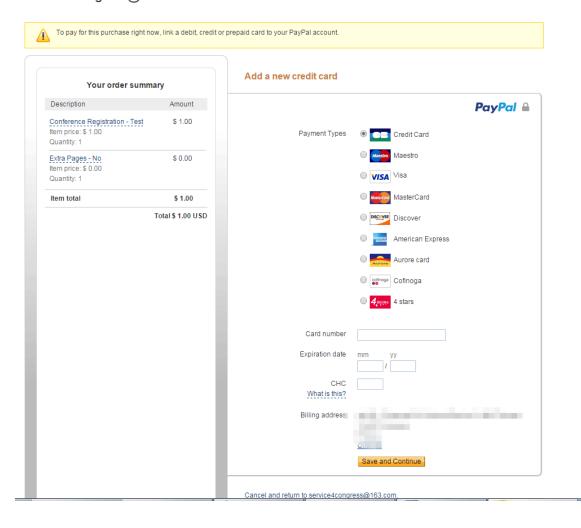

## service4congress@163.com

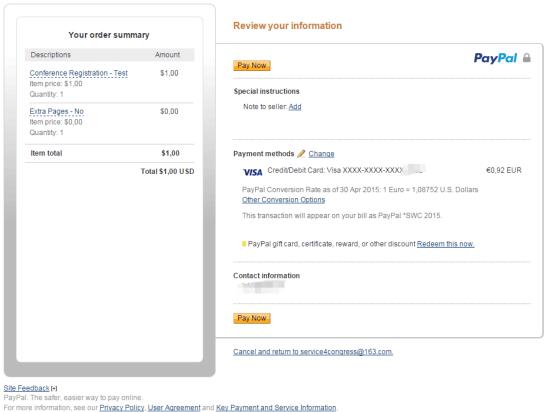

Copyright © 1999-2015 PayPal. All rights reserved.

5. Please **NOTE** that after click 'Pay Now', make sure to CLICK the "Return to service4congress@163.com" link to CONFIRM your payment!

## service4congress@163.com

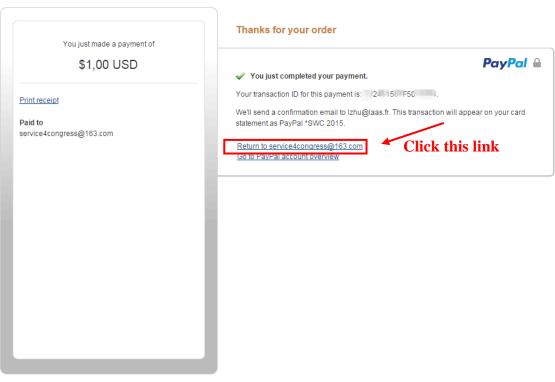

Site Feedback H

PayPal. The safer, easier way to pay online

For more information, see our <u>Privacy Policy</u>, <u>User Agreement</u> and <u>Key Payment and Service Information</u>.

6. When you see 2 pictures as below, it means that you have accomplished your registration payment.

## service4congress@163.com

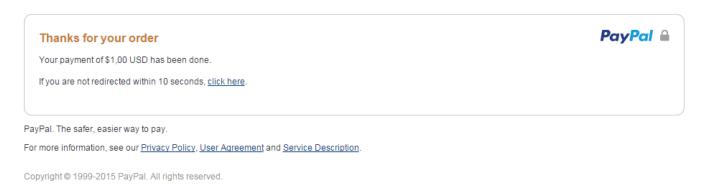

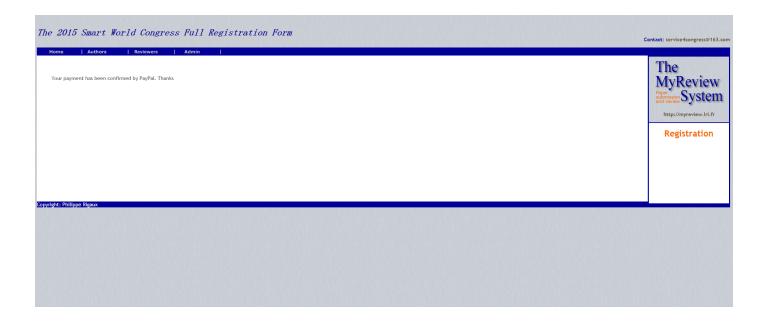